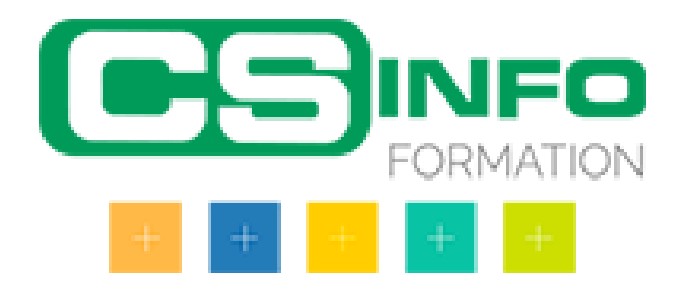

# Logiciels bureautique

## One note

### INFORMATIQUE >> Logiciels bureautique

Cette formation vous permettra d'utiliser correctement les fonctions de cette puissante application Saisir des notes et des informations en un seul endroit - Organiser les notes à votre manière - Trouver rapidement les informations dont vous avez besoin - Hiérarchiser plus efficacement les éléments importants - Partager et utiliser plus facilement vos notes

### Vous allez apprendre à

### **Présentation de OneNote**

- Vue d'ensemble des possibilités offertes
- Fenêtre et commandes
- Organisation des notes

### **Principes d'utilisation et de fonctionnement**

- Description de la fenêtre
- Commandes
- Organisation du stockage des notes (dossiers, sections, pages, sous-pages…)

### **Saisir l'information de multiples façons**

- Gestion de l'écran et saisie de notes manuscrites
- Enregistrement de notes audio
- Création de schémas ou de diagrammes
- Insertion d'images, de textes et d'autres informations provenant d'un site Web
- Saisir des notes dans une autre langue

### **Organiser l'information OneNote**

- Création de blocs-notes, dossiers et pages personnalisés
- Recherche d'informations
- Gestion de repères Note Flags

- Ordonnancement et mise en forme des notes

#### **Accès rapide à l'information**

- Accès aux notes les plus récentes
- Création de rappels dans OneNote / Quick Pane
- Sécurité dans OneNote

#### **Réutilisation et partage de notes**

- Utilisation des notes dans d'autres tâches, projets ou réunions
- Echanges avec Microsoft Word, Microsoft Outlook ou Microsoft PowerPoint
- Envoi de notes par courrier électronique
- Publication des notes dur un site Web pour le partage d'informations

### 1 journ

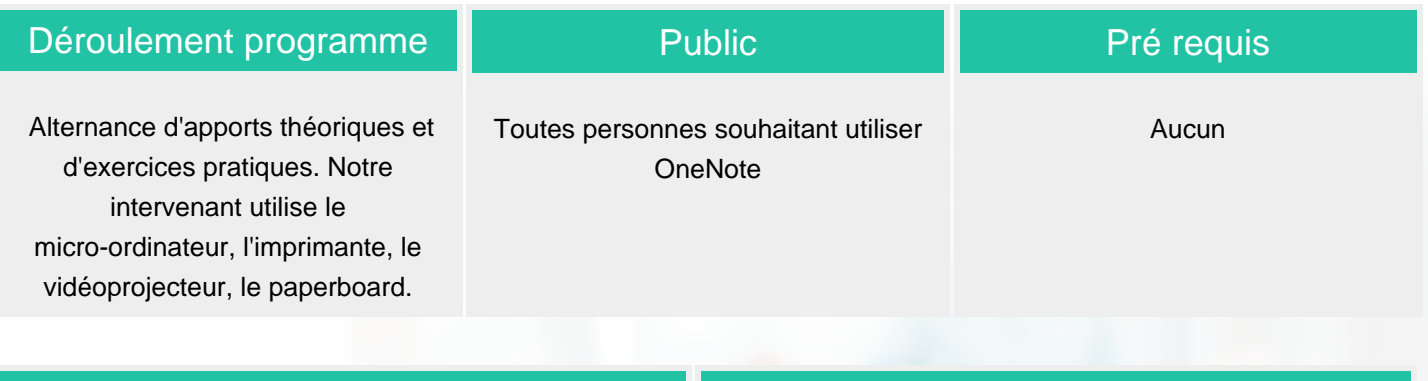

Modalité d'évaluation

## Suivi de l'action et appréciation des résultats

Fiche d'évaluation

Attestation de formation

Avis client

#### **CS-INFO FORMATION**

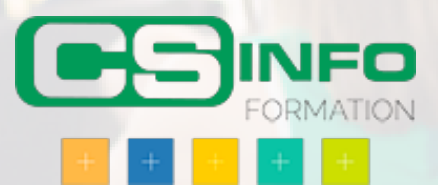

## Office 365

### INFORMATIQUE >> Logiciels bureautique

Savoir utiliser les fonctionnalités de base d'Office 365

Savoir communiquer en utilisant Outlook Web Application pour Office 365

Vous allez apprendre à

### **1. Présentation d'office 365**

Définition du Cloud Computing

Vue d'ensemble d'Office 365

Le rôle de l'administrateur

Les plus d'Office 365

#### **2. Communication en utilisant Outlook Web Application (OWA) pour Office 365**

- Gestion des e-mails
- Organisation des calendriers

Gestion des contacts

Gestion des tâches

Configuration des options Outlook Web App

#### **3. Collaboration à l'aide de Skype Entreprise**

Configuration des options Lync (général, image, téléphone, enregistrement de fichiers…)

Conversation en groupe

Gestion des contacts Lync

Prise de note dans OneNote

### **4. Gestion du travail d'équipe avec Planner**

Création d'un plan

Ajout et affectation de tâches

Tri des tâches

Ajout de personnes

Réception de message sur un Plan

Affichage l'avancement d'un plan

Suppression d'une tâche ou d'un plan

#### **5. Stockage et partage avec OneDrive**

Création et copie de fichiers

Création et utilisation de dossiers

Recherche de fichiers et de dossiers

Partage de document

Utilisation de la corbeille

Synchronisation de documents

excercices. Un poste par stagiaire, un support de cours est remis en fin de stage.

### 2 jours

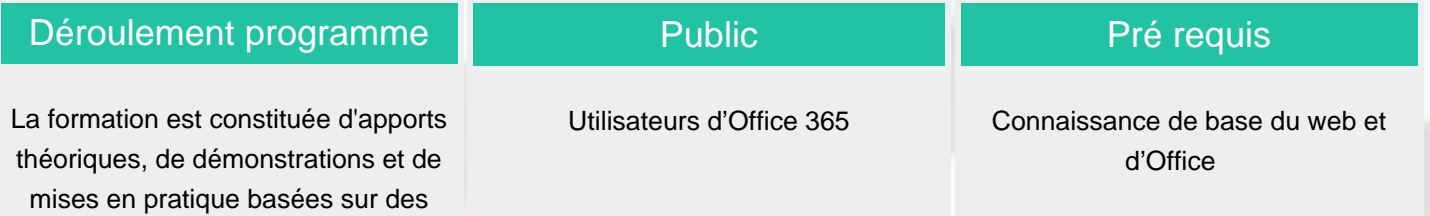

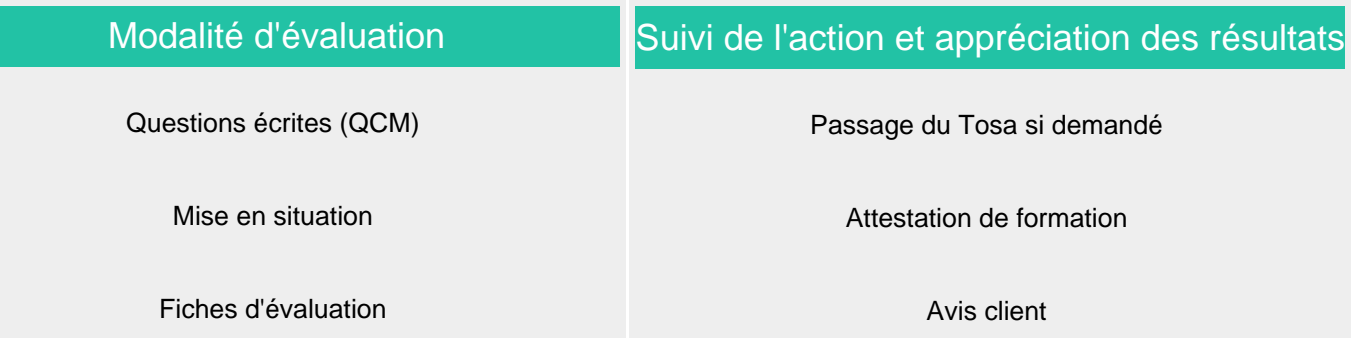

**CS-INFO FORMATION**

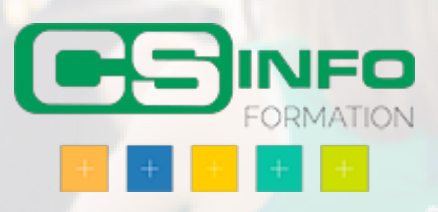

## **Draftsight**

### INFORMATIQUE >> Logiciels bureautique

Etre capable de créer, modifier et éditer un dessin sous le logiciel de CAO-DAO Draftsight.

Vous allez apprendre à

### DEMARRAGE & PRESENTATION DE LINTERFACE

Fichiers gabarits

Les barres doutils, les menus, les palettes dicônes et de propriétés

La fenêtre de commande

La barre détat et ses boutons de commande

La matrice doutils

Les options

### GESTION DE LAFFICHAGE ET NAVIGATION DANS LE DESSIN

La mollette souris : rotation et pression /le panoramique

Les outils zoom les plus efficaces

Les mosaïques

### LES AIDES AU DESSIN

Ajouter / supprimer des tracés à une sélection

Palette Propriétés

Sélectionner par capture / fenêtre / sélection intelligent

### LES CALQUES

Création de calques / propriétés de calques

Propriétés dun tracé (couleur / type de ligne / épaisseur de ligne )

Créer des filtres de groupe

Gérer les états de calques

#### CONSTRUCTIONS ET MODIFICATION : Outils 2D

Outils de dessin (ligne, polyligne, double ligne, arc, cercle, polygone)

Outils de modification de dessin (miroir, motif, ajuster fractionner, chanfrein)

#### HABILLAGE ET ANNOTATION DU DESSIN

Le hachurage (surface / coupe)

Annoter un dessin (Texte / Style de texte)

Créer un Tableau (Style de tableaux)

La cotation : ajouter une cotation linéaire / angulaire / circulaire

Paramétrage des cotations (Styles de cote : police, couleur, flèches)

LES BLOCS : Les éléments de bibliothèques 2D

Les Blocs : création, insertion, attributs de blocs (définition et édition)

Organisation et rangement de Bloc

LES REFERENCES EXTERNES XREF (Fond de plans dessin ou images)

Principes et contrôle

Attacher / détacher / charger / décharger une Xref

L'insertion d'un DWG ,dune image en fond de plan

Modification de dessins ou objets référencés

MISE EN PAGE ET IMPRESSION

Préparer une présentation, Insertion dun bloc cartouche

Création de fenêtres flottantes multiples

Gestion des calques, des échelles Paramètres d'impressions et de plumes

Gestion des calques par présentations

Aperçu du dessin, impression à lechelle

#### ECHANGE DE DONEES ET COMPATIBILITES

Formats DWG , DXF et PDF

Publication eDrawings (Lecteur de dessins)

Divers

### 4 jours

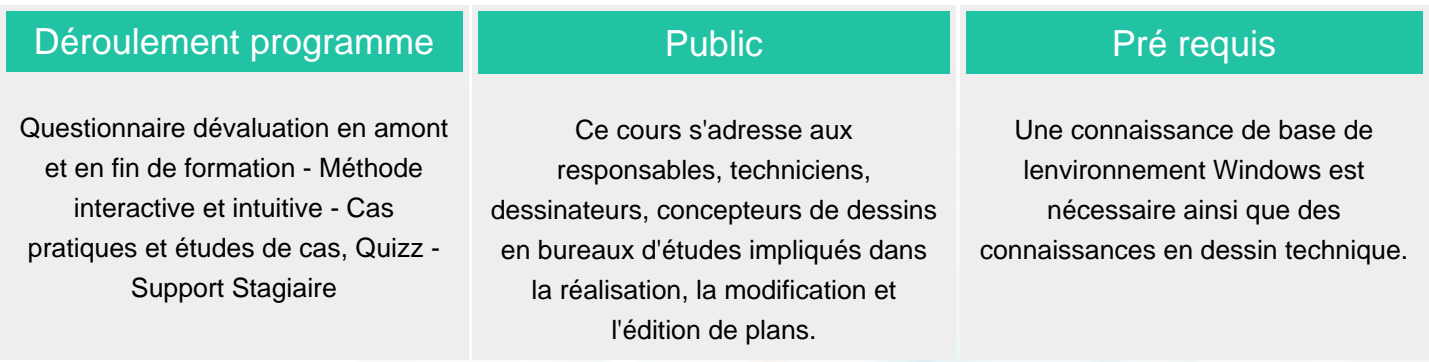

### Modalité d'évaluation

Suivi de l'action et appréciation des résultats

Question écrites

### Attestation de formation

Avis client

### **CS-INFO FORMATION**

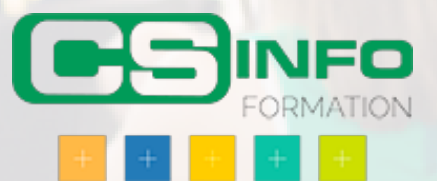

## Revit Architecture

### INFORMATIQUE >> Logiciels bureautique

Etre capable de créer, modifier, annoter et présenter tout type de projets 3D.

Structurer de manière autonome les données du projet.

Echanger des données avec des tiers.

### Vous allez apprendre à

#### L'INTERFACE

L'interface du projet (les différents espaces)

Le menu Autodesk: réglages et paramétrages

Les formats de fichier et leurs chemins d'accès

Ruban, onglets, outils

L'arborescence spatiale et les palettes de propriétés

Zone de dessin, contrôle d'affichage, viewcube, sélection des objets et trie

Menus contextuels après sélection d'un onglet et d'un outil

La barre d'outils d'accès rapide, les raccourcis par défaut et la manière d'en créer d'autres

Barre des options contextuelle

La souris, les boutons (clic droit, choix des actions)

Réglages de l'interface utilisateur

### MODELISER LES COMPOSANTS DU BATIMENT (réalisation du projet)

Début de la Modélisation (utilisation du gabarit fournit)

Se placer sur la bonne vue et placer le bâtiment, géolocalisation, informations sur le projet Modifier l'orientation du projet

Propriétés des vues (cadrer, entourer, photos, plage, échelle, unités de dessin) Affichage multivues

Création des niveaux du bâtiment

Plans de références côtes temporaires équité grille quadrillage

#### Sélectionner des éléments

Masquer afficher des éléments ou catégories

Utilisation d'un support de dessin (xref / liens)

Dwg, dxf (unités), Images

Lier / inserer (différence)

#### ONGLET ARCHITECTURE MODELISATION ET PARAMETRAGE DES ELEMENTS DE **CONSTRUCTIONS**

Les particularités des familles système (les objets principaux de modélisation)

Mur architectural porteur ou non

La palette des propriétés (occurence et type)

Les formes de dessin

Créer un nouveau type de mur composé de couches Modifier le profil du mur

Modification des propriétés (hauteur, niveau, nom..)

Scinder, prolonger, ajuster

Ouverture, jonctions, attacherdétacher

Mur empilé

Création des différents types de murs

Définition des hauteurs de chaque mur

Création du mur empilé

Mur rideau

Types de murs rideaux par défaut

Composition d'un mur rideau (meneaux, panneaux, ligne de quadrillage)

Création à partir d'un mur rideau simple panneau

Modification du type

Mur rideau dans un mur ordinaire

Remplacement d'un seul panneau ou de tous les panneaux Modification des quadrillages

### **SOLS**

Les types de sol par défaut Méthode de dessin: Lignes à lignes, choisir des lignes, choisir des murs ou des supports Les outils (formes de dessin) (lignes d'esquisse et validation de l'action) Les options (décalage, limite de la couche principale) Direction de travée, inclinaison Modifier un sol (modifier les limites et modifier les sous éléments) Création d'un nouveau type de sol (épaisseur et couches)

Esquisser une réservation dans un sol ou créer une ouverture de cage

### TOITS

Toit par tracé Choix du niveau (fenêtre d'avertissement)

Barre des options

Modifier l'inclinaison

Esquisse, choisir des lignes ou choisir des murs

Les flèches d'inclinaison

Attacher les murs au toit

Créer un nouveau type de toit (structure composée de couches) Percer un toit

Sous face de toit, bord de dalle, gouttière

Toit par extrucions

Modéliser un toit par extrusion

Méthodologie

Vitres inclinées

Propriétés des vitres inclinées Modéliser des vitres inclinées

### PLAFONDS (faux plafonds)

Les types de plafond par défaut

Dans quelle vue les placer

Les réglages ( barre des options)

La visibilité des faux plafonds (vue faux plafond et plage de vue)

Composition des faux plafonds (types couches)

Par esquisse ou automatique

### RAMPES D'ACCES

Réglages des rampes d'accès

Dimensions, angle, inclinaison

#### **ESCALIERS**

Les escaliers de références (fichiers de stockage .rvt)

1/ Méthode par composants

Modifications des escaliers,Réglages

Les éléments composants les escaliers

Types d'escaliers par défaut

2/ Par esquisse

Limites et Contremarches

GARDES CORPS

Les gardes corps de références (fichiers .rvt)

Dessin d'un garde corps

Main courante

Lisses et profils

Barreaux

Modification de l'hôte

LOCAUX PIECES

Objet uniquement d'occurence

Fenêtre des propriétés pour le calcul des pièces

Création d'une pièce

Sélection des pièces

Séparation de pièce

Renseignement des pièces

Légendes

Etiquettes de pièces

### SURFACES

Types de surfaces par défaut

Création d'un nouveau type

Création d'un plan de surface

Séparateur de surfaces

Etiquettes de surface

Légendes

### ONGLET STRUCTURE

Les semelles fillantes

Isolées, murs, radier

Réglages et modifications

Les poutres

Composition des poutres

Profils

Les poteaux

Composition des poteaux

Profils

INSERTION ET MODIFICATION D'OBJETS FAMILLES CHARGEABLES(fenêtres, portes, sanitaires, mobiliers...)

Charger et inserer une famille (Utilisation de la bibliothèque fournie)

La Bibliothèque par défaut de Revit (chemin d'accès et classement)

Utilisation d'objets téléchargés sur le web

Création de nouveaux types de la famille dans le projet

#### MODIFIER LES OBJETS

Passage en revue des outils encore non utilisés

Copier, coller copier à l'identique coller sur plusieurs niveaux réseaux Aligner, verrouiller, déplacer, symétrie, ajuster, pivoter, prolonger

#### Groupes

### PREPARER LES VUES POUR LES IMPRESSIONS

Créer de nouvelles vues: Vues en plan, coupes, repères, vues d'elévation, vue de dessin, légendes Dupliquer une vue

Masquer des éléments (temporairement définitivement)

Visibilité graphisme

Echelles, annotations et étiquettes

Les feuilles

Les cartouches

les nomenclatures (quantités)

Les vues 3D et ortho

Zone de coupe

Plan de coupe

Imprimer: configuration de l'impression

Réaliser des rendus réalistes

### ANNOTER LE PROJET

Cotations, légendes, annotations, zones de masquage et zones remplies Dessiner par lignes

Etiquettage des éléments

### MODELISER LA TOPOGRAPHIE DU TERRAIN

Suface topograhique

Par tracé

Par import de fichier dwg

Zones nivelées

### GERER ET PARAMETRER LE PROJET

Réglages des paramètres supplémentaires

Paramètres projet

Styles d'objets

**Orientation** 

Gestion des liens

Les espaces de l'interface des matériaux (Réglages utilisation exemples) Les onglets: Identité, graphisme, Apparence, Propriétés physiques, Propriétés thermiques Bibliothèques existantes et matériaux par défaut Dossiers de stockage des matériaux et textures Créer sa propre bibliothèque Appliquer un matériau existant (navigateur de ressource) Application d'un matériau existant à un objet Modification d'un matériau Création d'un matériaux Application et réglage d'une texture

### EXPORTER LE PROJET

Les formats d'export (dwg Ifc image)

Les options d'export réglages

### INITIATION A LA MODELISATION DES FAMILLES PARAMETRIQUES les gabarits (family template)

Les méthodes d'extrusion

Plans de référence

Paramètres d'occurence et paramètres de type

Créer un paramètre (dimension) les types de paramètres

Contrôler le bon fonctionnement de la famille

### 5 jours

Pré requis

Cette formation s'adresse à toute personne amenée à concevoir des projets 3D architecturaux et plus précisément aux ingénieurs, dessinateurs, projeteurs, techniciens, architectes et chargés d'études.

Connaître les normes et conventions du dessin en bâtiment.

Avoir de bonne connaissances de l'environnement Windows.

### Modalité d'évaluation

Suivi de l'action et appréciation des résultats

Fiche d'évaluation

Attestation de formation

Avis client

### **CS-INFO FORMATION**

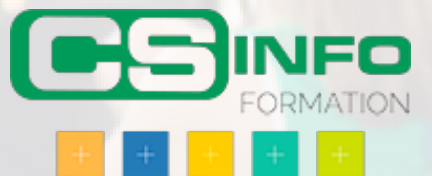

## Excel spécifique Power Bi, View et Pivot Excel

### INFORMATIQUE >> Logiciels bureautique

- Réaliser des analyses avancées pour tirer le maximum des données distantes.
- Se perfectionner Access : relations, requêtes, SQL et apprendre la modélisation des données.
- Initiation à Power Pivot et Power Query

### Vous allez apprendre à

Raccourcis claviers permettant :

- rapidité + gain de temps dans les déplacements et sélections de cellules + feuilles + classeurs.
- Préhension / sélections de grandes quantités de données.
- Manipulations insertion de colonnes + lignes + feuilles + classeurs.

Nommage de cellules et gestion des noms

Maîtrise du mode Tableau Automatique (conversion dans les 2 sens)

Power Pivot et Power Query

- Définitions Installation des Addd-ins
- Se connecter à des sources de Données, les importer (fichiers Excel, csv, Access, autres…
- Transformer des données dans Editeur de Requêtes (Power Query)
- Mettre en Forme (fractionner colonne, modifier type de donnée, transposer)
- Actualiser, Filtrer, trier, Grouper des lignes, Insérer colonne personnalisée, Agréger données
- Combiner plusieurs requêtes en Fusionnant ou en Ajoutant
- Exploitation modèle de données de Power Pivot, Relation entre tables, Sortie vers Tableau Croisé Dynamique

Comparer avec Microsoft ACCESS ( découverte des requêtes Acess et les exploiter)

### 2 jours

**Public** 

### Pré requis

Alternance d'apports théoriques et d'exercices pratiques. Notre intervenant utilise le micro-ordinateur, l'imprimante, le vidéoprojecteur, le paperboard. Un support de cours pour la stagiaires (fourni)

### Modalité d'évaluation

Questions écrites (QCM)

Mise en situation

Fiches d'évaluation

### Utilisateurs Excel

Connaître fonctions, et fonctionnalités de Base de Données d'Excel.

### Suivi de l'action et appréciation des résultats

Passage du Tosa si demandé

Attestation de formation

Avis client

### **CS-INFO FORMATION**

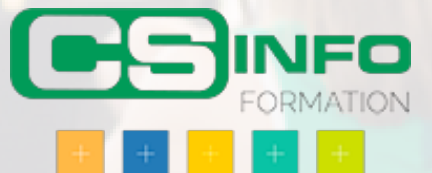

## Comment communiquer efficacement avec PowerPoint et le maitriser

### INFORMATIQUE >> Logiciels bureautique

Maitriser toutes les fonctionnalités du logiciel PowerPoint et communiquer efficacement avec une présentation.

Vous allez apprendre à

#### **Concept d'une présentation**

Les méthodes de travail avec PowerPoint Création efficace d'un script de présentation Conseils de mise en place et de structuration des informations

### **Approfondissement sur la création des masques: l'onglet affichage**

Personnalisation des masques L'attribution des effets du masque Gestion des modèles Gestion des thèmes

#### **Approfondissement sur l'animation du diaporama: l'onglet animation**

Les effets de transitions et d'animation Gestion des différents types d'effets d'animation sur les différents objets de la présentation (images, textes; graphiques...) L'animation dans les masques Trucs et astuces

#### **Paramétrage du diaporama: l'onglet diaporama**

Démarrage du diaporama Diaporama personnalisé Boutons d'action Liens hypertextes Minutage de la présentation

#### **Imprimer**

Les différents masques de document Les différentes possibilités d'impression

#### **Publier et enregistrer**

Créer un document Microsoft Word Les différentes possibilités d'enregistrement de la présentation

### 2 jours

#### Déroulement programme Alternance d'apports théoriques et Public Toute personne souhaitant apprendre Pré requis Avoir suivi le stage PowerPoint

d'exercices pratiques, un support de cours pour le stagiaire est fourni

à utiliser des présentations assistés par ordinateur

Initiation ou en avoir le niveau de connaissance

### Modalité d'évaluation

Questions écrites (QCM) Mise en situation

Attestation de formation Avis client

**CS-INFO FORMATION**

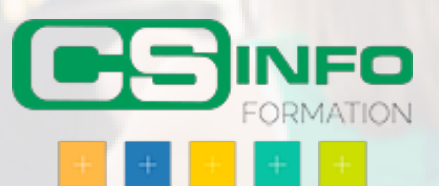

## Word : Niveau 1

### INFORMATIQUE >> Logiciels bureautique

A l'issue de ce stage, les stagiaires seront capables de créer et gérer des courriers et des documents simples. Ils seront capables d'intégrer du texte et des tableaux dans un document. Ils sauront mettre en forme et mettre en page le document afin de l'imprimer.

### Vous allez apprendre à

**Présentation du logiciel** Les possibilités de Word, la fenêtre de Word L'espace de travail : le document

#### **Les connaissances essentielles**

Saisir dans un document, se déplacer dans le texte et dans les pages Sélectionner le texte (souris et clavier) Créer un nouveau document, enregistrer un document Ouvrir et fermer un document

#### **Mise en forme d'un document**

Mise en forme des caractères et des paragraphes Insérer des listes à puces et des listes numérotées Utiliser les insertions automatiques

#### **Les outils d'édition**

Copier, couper et coller du texte Recopier la mise en forme, rechercher et remplacer du texte

### **L'impression**

Mise en page, aperçu avant impression Imprimer le document

#### **Les tableaux**

Insérer un tableau ,saisir dans un tableau Se déplacer et sélectionner dans un tableau Insérer et supprimer des colonnes et des lignes, mettre en forme le tableau

### **Les documents longs**

Gérer les en-têtes et les pieds de page Insérer des sauts de page, insérer des sauts de section Mise en page des documents long

#### **Conclusion Quiz** Bilan et enquête de satisfaction

2 jours

Alternance d'apports théoriques et d'exercices pratiques. Notre intervenant utilise le micro-ordinateur, l'imprimante, le vidéoprojecteur, le paperboard. Un support de cours pour le stagiaire(fourni).

### Public

### Toute personne souhaitant apprendre à créer des documents à l'aide d'un outil de traitement de texte informatique.

### Pré requis

Les stagiaires doivent connaître l'utilisation de la souris et du clavier, l'environnement graphique Windows ainsi que la gestion des fichiers.

### Modalité d'évaluation Questions écrites (QCM) Mise en situation Fiches d'évaluation Suivi de l'action et appréciation des résultats Passage du Tosa si demandé Attestation de formation Avis client

### **CS-INFO FORMATION**

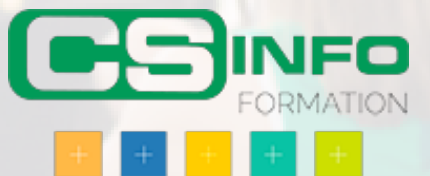

## Migration office vers : 2003-2010-2013-2016

### INFORMATIQUE >> Logiciels bureautique

Utiliser la nouvelle interface graphique d'Offirce 2010 ou 2013 ou 2016 , exploiter toutes les modifications, découvrir les nouvelles fonctionnalités de Word, Excel et PowePoint.

## Vous allez apprendre à

1. La nouvelle interface Office 2007 ou 2010 ou 2013 ou 2016

Accéder au menu principal

Personnaliser la barre d'outils "Accès rapide"

Le ruban, les onglets et les groupes

Activer le lanceur de boîte de dialogue

2. Migrer vers Word 2007 ou 2010 ou 2013 ou 2016

Les styles, les jeux de styles, les thèmes

Créer un jeu de styles par type de documents

Insérer automatiquement du texte ou des éléments répétitifs : les blocs

Ajouter une page de garde à vos documents

Exploiter les nouvelles possibilités pour créer un tableau

Préparer un document pour le distribuer

Convertir un document au format PDF ou XPS

3. Migrer vers Excel 2007 ou 2010 ou 2013 ou 2016

Nouvelles possibilités de présentation et mises en forme

Les nouveaux formats conditionnels

Faciliter l'écriture de vos formules : la "saisie semi-automatique"

Les listes de données

Les tableaux croisés dynamiques plus simplement

Trier et filtrer vos données

Les nouvelles fonctions de regroupement

Création de rapports : le mode d'affichage "mise en page"

### 1/2 journ

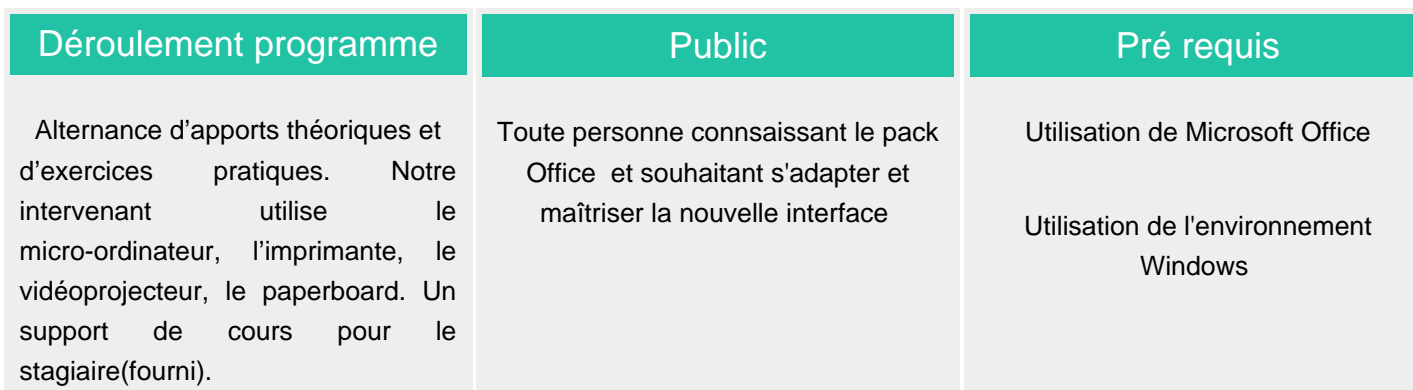

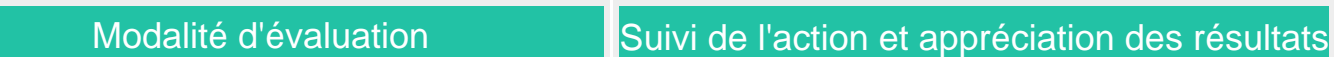

Exercice

**Questions** 

Fiche d'évaluation

Attestation de formation

Avis client

**CS-INFO FORMATION**

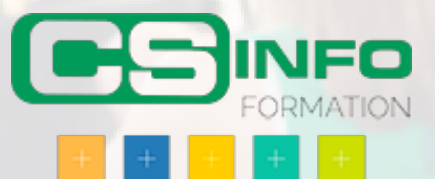

## Word : Niveau 2

### INFORMATIQUE >> Logiciels bureautique

A l'issue de ce stage, les stagiaires seront capables de créer, structurés et gérer des documents longs. Ils sauront utiliser les outils de publipostage. Ils sauront créer et utiliser les styles et les modèles de document. Ils seront également capables d'insérer des éléments graphiques dans un document et de travailler en colonne.

### Vous allez apprendre à

**Les documents longs** Rappels sur les sauts de page et de section Créer et utiliser le mode plan

### **Le publipostage**

Présentation du fonctionnement du publipostage Utiliser la barre d'outils « Fusion » Créer un document type Créer les fichiers de données Utiliser des données externes Fusionner le document type et les données Fusionner vers un fax Fusionner en utilisant Outlook

#### **Les modèles**

Qu'est-ce que le modèle par défaut de Word ? Utiliser un modèle installé avec Word Créer un nouveau modèle Utiliser ses propres modèles

### **Les styles**

Créer un style, modifier les styles Partager les styles entre les documents

### **Les outils graphiques**

Insérer des cliparts Insérer des images (jpg, gif, png…), des effets Wordart Insérer des lettrines Dessiner dans Word

### **Les colonnes**

Organiser le texte en colonnes, mettre en forme les colonnes Gestion des sauts de colonne

**Conclusion** Quiz Bilan et enquête de satisfaction

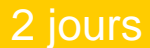

### Alternance d'apports théoriques et d'exercices pratiques. Notre intervenant utilise le micro-ordinateur, l'imprimante, le vidéoprojecteur, le paperboard. Un support de cours pour le stagiaire(fourni).

### Toute personne souhaitant approfondir ses connaissances sur Word.

**Public** 

Les stagiaires doivent bien connaître les fonctionnalités de base de Word.

Pré requis

### Modalité d'évaluation

Questions écrites (QCM)

Mise en situation

Fiches d'évaluation

### Suivi de l'action et appréciation des résultats

Passage du Tosa si demandé

Attestation de formation

Avis client

### **CS-INFO FORMATION**

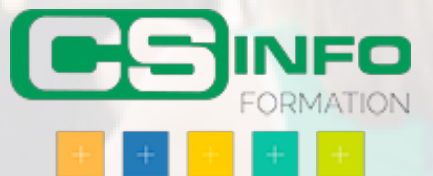

## Excel : Niveau 1 Initiation

### INFORMATIQUE >> Logiciels bureautique

A l'issue de ce stage, les stagiaires seront capables de créer des tableaux intégrant du texte, des valeurs numériques, des calculs et des fonctions de calculs simples. Ils sauront présenter, mettre en forme et imprimer un tableau. Ils seront capables de créer des graphiques à partir d'un tableau.

### Vous allez apprendre à

### **Prise en main du logiciel**

L'écran d'Excel

#### **Créer un nouveau classeur**

Structure d'une feuille de calcul (lignes, colonnes, cellules) Déplacement dans la feuille de calcul, saisie dans la feuille de calcul Modifier la saisie

#### **Outils d'édition**

Sélection des cellules, lignes colonnes Insertion et suppression de ligne/colonnes/cellules Copier/coller, couper/coller Copie incrémenté, utilisation des listes Gestion des feuilles du classeur

#### **Mise en forme**

Mise en forme du texte Mise en forme des valeurs numériques, format des nombres Mise en forme des cellules, lignes et colonnes (taille, encadrement…) Mise en forme automatique Mise en page, impression Tri des informations d'un tableau

#### **Calculs**

Insérer une formule de calcul Adresses relatives et adresses absolues Insérer une fonction de calcul Calculs entre plusieurs feuilles

### **Créer un graphique**

Création d'un graphique dans une feuille de calcul Création d'un graphique dans une feuille de graphique Mise en forme d'un graphique

**Conclusion** Quiz Bilan et enquête de satisfaction

2 jours

Alternance d'apports théoriques et d'exercices pratiques. Notre intervenant utilise le micro-ordinateur, l'imprimante, le vidéoprojecteur, le paperboard. Un support de cours pour le stagiaire(fourni).

### **Public**

l'aide d'Excel.

Pré requis

fichiers.

A toute personne souhaitant apprendre à créer des tableaux à Les stagiaires doivent connaître l'utilisation de la souris et du clavier, l'environnement graphique Windows ainsi que la gestion des

### Modalité d'évaluation

Questions écrites (QCM)

Mise en situation

Fiches d'évaluation

### Suivi de l'action et appréciation des résultats

Passage du Tosa si demandé

Attestation de formation

Avis client

### **CS-INFO FORMATION**

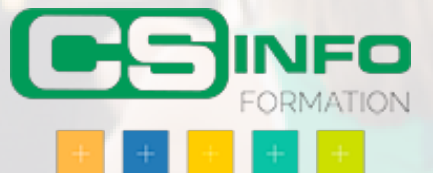

## Excel : Niveau 2

### INFORMATIQUE >> Logiciels bureautique

A l'issue de ce stage, les stagiaires seront capables de créer et gérer des bases de données Excel. Ils sauront utiliser des fonctions de calculs complexes et utiliser dans un classeur des données réparties dans plusieurs classeurs. Ils sauront se servir des outils de simulation et de création de scénario.

### Vous allez apprendre à

### **Fonctions de calcul avancées**

Utiliser les fonctions logiques Utiliser la somme conditionnelle Utiliser les fonctions de date et heure Utiliser les fonctions de traitement des chaînes de caractères Utiliser les fonctions financières

### **Base de données Excel**

Point sur la différence entre les BDD Excel et MS Access Création de la base de données dans un classeur Utilisation de la grille, des filtres automatiques Création de requêtes Utilisation des fonctions de recherche, des fonctions de calculs sur les bases de données

**Créer un mode plan avec Excel** Ajouter un plan à un tableau Afficher/Masquer les niveaux du plan, supprimer le plan

### **Les tableaux croisés dynamiques**

Créer des tableaux croisés dynamiques à l'aide de l'assistant Utilisation des « champs » de tableaux croisés dynamique Générer des graphiques

### **Les outils de simulation**

Créer un tableau de simulation, lancer des simulations Créer des scénarios

### **Consolidation des données**

Utiliser un groupe de travail Consolider des feuilles de calculs Lier les données de plusieurs feuilles et/ou de plusieurs classeurs

**Conclusion** Quiz Bilan et enquête de satisfaction

2 jours

Alternance d'apports théoriques et d'exercices pratiques. Notre intervenant utilise le micro-ordinateur, l'imprimante, le vidéoprojecteur, le paperboard. Un support de cours pour le stagiaire(fourni).

### **Public**

A toute personne souhaitant approfondir ses connaissances du tableur Excel.

### Pré requis

Les stagiaires doivent. Bien connaître les fonctionnalités de base d'Excel.

### Modalité d'évaluation

Questions écrites (QCM)

Mise en situation

Fiches d'évaluation

### Suivi de l'action et appréciation des résultats

Passage du Tosa si demandé

Attestation de formation

Avis client

### **CS-INFO FORMATION**

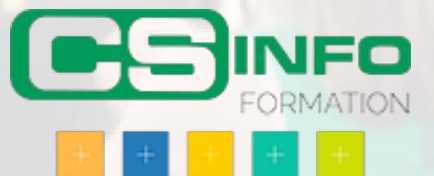

## Excel : Niveau 3 avancé

### INFORMATIQUE >> Logiciels bureautique

A l'issue de cette formation, les stagiaires seront capables d'utiliser les outils de simulation d'Excel. Ils sauront effectuer des calculs à partir des valeurs d'une liste de données. Ils sauront créer des classeurs facilitant la saisie par d'autres utilisateurs. Ils sauront expliquer ce qu'est VBA et seront capables d'enregistrer des traitements sous forme de macros.

### Vous allez apprendre à

### **Les outils de simulation**

Valeurs cibles Gestionnaire de scénario Installation de la macro complémentaire Solveur L'outil solveur

#### **Liste de données et fonctions**

Rappel sur les listes de données Les fonctions de recherche Les fonctions de calcul sur les bases de données

#### **Créer des classeurs pour la saisie**

Protéger une feuille de calcul Déverrouiller les cellules Intégrer des champs de formulaire dans une feuille (liste déroulantes, cases à cocher…) Saisie et récupération des données

#### **Tableaux croisés dynamiques**

Préparation des données Créer ou modifier un tableau croisé dynamique Gérer les résultats Optimiser le tableau croisé dynamique Créer un graphique croisé dynamique

#### **Introduction aux macros enregistrées**

Présentation de Visual Basic pour Application (VBA) Enregistrer une macro Vérification et nettoyage du code Lancer une macro enregistrée Affecter une macro à un bouton

#### **Conclusion** Quiz Bilan et enquête de satisfaction

2 jours

Alternance d'apports théoriques et d'exercices pratiques. Notre intervenant utilise le micro-ordinateur, l'imprimante, le vidéoprojecteur, le paperboard. Un support de cours pour le stagiaire(fourni).

### **Public**

A toute personne souhaitant utiliser les outils de simulation, de base de données et d'automatisation d'Excel.

### Pré requis

Bien connaître les fonctionnalités de base d'Excel.

### Modalité d'évaluation

Questions écrites (QCM)

Mise en situation

Fiches d'évaluation

### Suivi de l'action et appréciation des résultats

Passage du Tosa si demandé

Attestation de formation

Avis client

### **CS-INFO FORMATION**

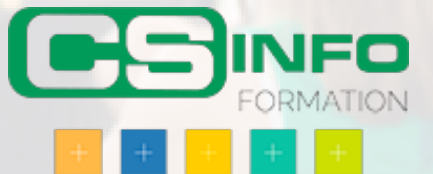

### INFORMATIQUE >> Logiciels bureautique

A l'issue de cette formation, les apprenants seront capables de créer des procédures écrites en VBA afin d'automatiser les traitements sous Excel. Ils sauront utiliser les variables, les tests logiques ainsi que les structures de boucle de VBA. Ils seront capables de déboguer les programmes qu'ils ont écrits. Ils connaîtront les principaux objets du modèle Excel.

### Vous allez apprendre à

### **Présentation de VBA**

Utilité des macros Disponibilité de VBA Programmation orientée objet L'environnement de développement Office : Visual Basic Editor

### **Les macros enregistrés**

Enregistrer une macro Consulter et modifier une macro enregistrée Affecter une macro à un bouton/menu Exécuter une macro

### **La structure du langage VBA**

Où créer les procédures ? Les différents types de procédures Utiliser des variables Définir les types des variables Utiliser des variables tableau Créer des variables objet Utiliser des tests logiques Créer et utiliser les différentes structures de boucle de VBA

### **Déboguer une macro**

Insérer des points d'arrêt Exécuter une macro pas à pas Créer des espions

### **Le modèle objet d'Excel**

Manipuler les classeurs et les feuilles Travailler avec les cellules d'une feuille de calcul Insérer des informations dans les cellules (texte, formules de calcul…) Afficher et consulter l'explorateur d'objets

#### **Les procédures évènementielles**

Créer une procédure évènementielle Les différents évènements des différents objets

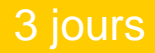

Alternance d'apports théoriques et d'exercices pratiques. Notre intervenant utilise le micro-ordinateur, l'imprimante, le vidéoprojecteur, le paperboard. Un support de cours pour le stagiaire(fourni).

### **Public**

Pré requis

A toute personne souhaitant automatiser les traitements sous Excel.

Les stagiaires doivent. Bien connaître les fonctionnalités de base d'Excel.

### Modalité d'évaluation

Question écrites (QCM)

Mise en situation

Fiches d'évaluation

### Suivi de l'action et appréciation des résultats

Passage du Tosa si demandé

Attestation de formation

Avis client

### **CS-INFO FORMATION**

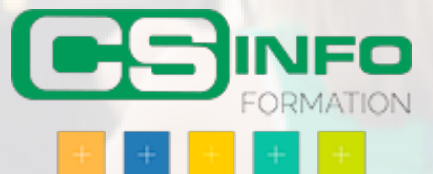

## Outlook : Niveau 1 (avec Exchange)

### INFORMATIQUE >> Logiciels bureautique

A l'issue de ce stage, les stagiaires seront capables d'utiliser les fonctionnalités d'Outlook. Ils sauront utiliser et gérer leur messagerie. Ils sauront créer et utiliser des contacts. Ils pourront gérer leur emploi du temps et leurs réunions grâce au calendrier.

### Vous allez apprendre à

### **Présentation du logiciel**

Le logiciel Outlook, vous aide à gérer votre courrier, vos rendez-vous, contacts et tâches journalières

### **Les possibilités d'Outlook**

Utiliser la messagerie Créer et envoyer un message Utiliser la liste d'adresses Joindre un fichier La boîte de réception Répondre à un message Transférer un message Créer des dossiers de rangement Copier et déplacer des messages dans les dossiers Envoyer/Recevoir Supprimer les messages Créer et insérer une signature Paramétrer sa boîte de réception Choisir le format des messages

### **Les contacts**

Créer un contact Envoyer un message à un contact Créer des dossiers de rangement Créer des listes de distribution

#### **Le calendrier**

Créer des rendez-vous ponctuels Créer des rendez-vous périodiques Modifier l'affichage du calendrier Partager son calendrier Créer des réunions Invités des personnes à une réunion

#### **Conclusion** Quiz

Bilan et enquête de satisfaction

1 journ

Alternance d'apports théoriques et d'exercices pratiques. Notre intervenant utilise le micro-ordinateur, l'imprimante, le Vidéoprojecteur, le paperboard. Un support de cours pour le stagiaire(fourni).

### Public

Pré requis

Toute personne souhaitant apprendre à utiliser un outil de messagerie, de calendrier et de gestion de contacts informatique. Les stagiaires doivent connaître l'utilisation de la souris et du clavier, l'environnement graphique Windows ainsi que la gestion des fichiers.

### Modalité d'évaluation

Questions écrites (QCM)

Mise en situation

Fiches d'évaluation

### Suivi de l'action et appréciation des résultats

Passage du Tosa si demandé

Attestation de formation

Avis client

### **CS-INFO FORMATION**

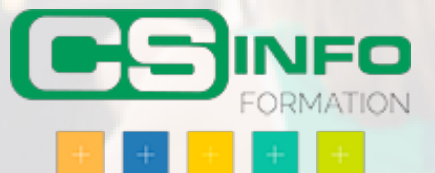

## Outlook : Niveau 2

### INFORMATIQUE >> Logiciels bureautique

A l'issue de cette formation, les stagiaires seront capables d'organiser les différents éléments d'Outlook (messages, contacts, calendrier…). Ils seront capables d'utiliser les outils d'automatisation d'Outlook. Ils sauront comment travailler en mode collaboratif avec Outlook.

### Vous allez apprendre à

#### **Rappel sur les fonctionnalités d'Outlook**

Messagerie **Calendrier Contacts** Tâches **Notes** 

#### **Ranger, trier, rechercher …**

Créer et gérer des dossiers Déplacer les éléments dans les dossiers Rechercher des éléments

#### **Automatiser Outlook**

Création des règles Gestion et suppression des règles Utiliser le gestionnaire d'absences Créer des modèles de courrier

#### **Travail collaboratif**

Partager un dossier avec d'autres utilisateurs Créer et utiliser des dossiers publics Organiser des réunions Créer et affecter des tâches à d'autres utilisateurs

#### **Conclusion**

**Quiz** Bilan et enquête de satisfaction

### 1 journ

### Déroulement programme

Alternance d'apports théoriques et d'exercices pratiques. Notre intervenant utilise le micro-ordinateur, l'imprimante, le vidéoprojecteur, le paperboard. Un support de cours pour le stagiaire(fourni).

### Public

A toute personne souhaitant utiliser les fonctionnalités avancées d'Outlook, telles que le travail collaboratif ou les règles d'automatisation.

### Pré requis

Les stagiaires doivent connaître les fonctionnalités de base d'Outlook comme l'envoi de message, la création de contact, la création de rendez-vous.

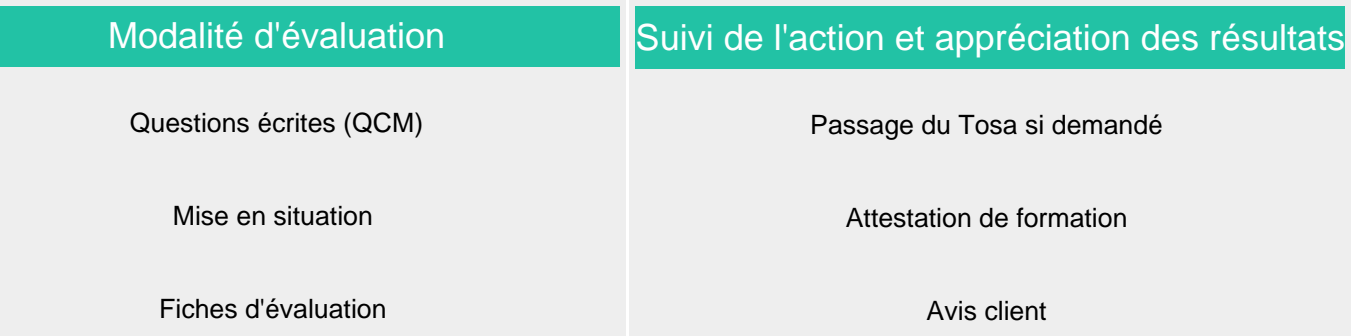

**CS-INFO FORMATION**

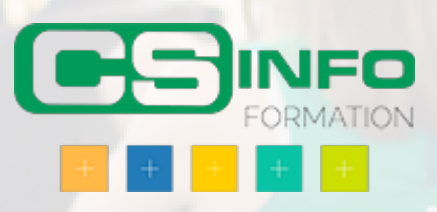

## Publisher : Niveau 1

### INFORMATIQUE >> Logiciels bureautique

Utiliser Publisher pour créer des documents. Savoir réaliser des modèles spécifiques destinés à l'environnement intérieur et extérieur d'une société ou collectivité.

### Vous allez apprendre à

#### **Composer une mise en page**

Connaître les modèles, utiliser les assistants. Choisir un type de composition. Afficher et manipuler les repères de mise en page

#### **Utiliser les cadres de texte**

Créer, utiliser, modifier et lier des cadres de texte. Mettre en forme le texte, les caractères, les paragraphes

#### **Insérer des images, des dessins et des objets**

Dessiner des formes simples. Utiliser les bibliothèques d'image. Incorporer des objets Ms WordArt.

#### **Gérer les pages et les arrière-plans**

Passer du premier plan à l'arrière-plan. Exploiter les en-têtes et pieds de page. Numéroter automatiquement les pages.

### **Définir les couleurs**

Choisir des couleurs harmonieuses. Personnaliser un jeu de couleurs.

### **Conclusion**

Quiz Bilan et enquête de satisfaction

support de cours pour le

stagiaire(fourni).

### 1 journ

#### Déroulement programme Alternance d'apports théoriques et d'exercices pratiques. Notre intervenant utilise le micro-ordinateur, l'imprimante, le vidéoprojecteur, le paperboard. Un Public Tout utilisateur de Publisher Pré requis Connaissances de base de Windows, Publisher et Word.

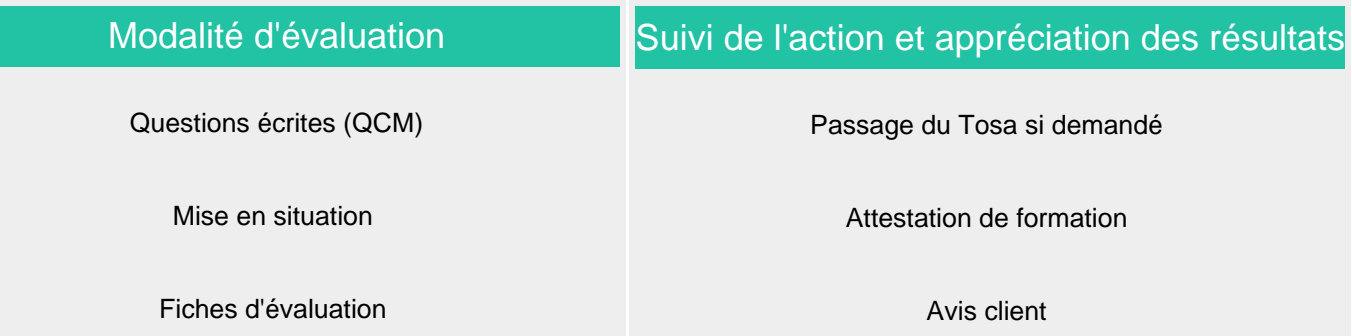

**CS-INFO FORMATION**

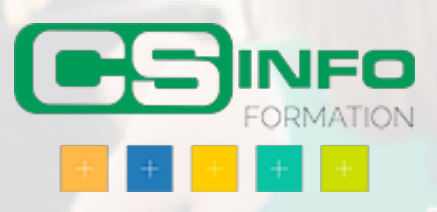

## Publisher : Niveau 2

### INFORMATIQUE >> Logiciels bureautique

Maitriser Publisher pour créer des documents et des livres imprimables. Savoir réaliser des modèles spécifiques destinés à l'environnement intérieur et extérieur d'une société ou collectivité.

### Vous allez apprendre à

### **Mise en œuvre du logiciel (rappel)**

**Possibilités graphiques (rappel)**

### **Importation de dessins et d'images**

Sélection et mise en forme, filigranes.

### **Importation de textes**

Modification de styles, corps, justifications, interlignages, espaces.L'éditeur de texte, les paragraphes, les tabulations, les césures.

### **Connaître les fonctions avancées de mise en page**

Utiliser la maquette. Employer les styles pour le texte. Activer le chaînage des blocs texte. Modifier les pages du document.

### **Assistants**

**L'impression**

### **Diffuser un document**

L'impression Préparer et paramétrer un fichier pour une impression professionnelle Créer une page Web avec Publisher. Créer un fichier de données et lancer un publipostage.

### **Conclusion**

**Quiz** Bilan et enquête de satisfaction

1 journ

### **Public**

Pré requis

Alternance d'apports théoriques et d'exercices pratiques. Notre intervenant utilise le micro-ordinateur, l'imprimante, le vidéoprojecteur, le paperboard. Un support de cours pour le stagiaire(fourni).

Tout utilisateur de Publisher .

Connaissances de base de Windows, Publisher et Word.

### Modalité d'évaluation Questions écrites (QCM) Mise en situation Fiches d'évaluation Suivi de l'action et appréciation des résultats Passage du Tosa si demandé Attestation de formation Avis client

**CS-INFO FORMATION**

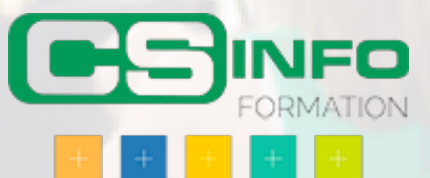

### INFORMATIQUE >> Logiciels bureautique

A l'issue de ce stage, les stagiaires seront capables de créer, imprimer et projeter une présentation PowerPoint. Ils seront en mesure d'utiliser les modèles de document ainsi que les styles prédéfinis de PowerPoint. Ils seront capables d'intégrer du texte, des tableaux, des images et des formes vectorielles dans une présentation. Ils sauront comment créer et gérer les transitions, les animations et la projection d'un diaporama.

### Vous allez apprendre à

### **Présentation du logiciel**

PowerPoint est un logiciel qui permet la réalisation de présentations graphiques efficaces. Ces présentations peuvent être préparées sous forme d'écran, de diapositives 35mm ou d'un transparent. Différents effets peuvent être ajoutés favorisant ainsi la clarté, la précision et la rétention du message.

#### **Généralités**

L'interface de PowerPoint Les éléments et les terminologies d'un diaporama Les différents modes d'affichage du diaporama (mode création, page de commentaire, trieuse, diaporama)

#### **Les modèles et les assistants**

Utiliser un modèle de diaporama Utiliser les mises en pages de diapositive prédéfinies

#### **Création de diapositives personnalisées**

Insertion et gestion de texte (saisie, mise en forme, puces…) Insertion et gestion d'images (clipart, jpg…) Insertion et mise en forme de tableaux Insertion de formes vectorielles (formes prédéfinies, dessin, mise en forme des « formes ») Utilisation du masque de diapositive

#### **Diaporama**

Création et gestion des transitions (modes d'enchaînement, minutage…) Création et gestion des animations Projection du diaporama (déroulement automatique, déroulement manuel) Impression du diaporama (mode diaporama, mode commentaire)

### **Conclusion**

**Quiz** Bilan et enquête de satisfaction

2 jours

Alternance d'apports théoriques et d'exercices pratiques. Notre intervenant utilise le micro-ordinateur, l'imprimante, le vidéoprojecteur, le paperboard. Un support de cours pour le stagiaire(fourni).

### Public

### Pré requis

Toute personne souhaitant apprendre à créer des présentations assistés par ordinateur.

Pour suivre ce cours, les stagiaires doivent connaître l'environnement Windows, l'utilisation de la souris, l'utilisation du clavier et la gestion des fichiers.

### Modalité d'évaluation

Questions écrites (QCM)

Mise en situation

Fiches d"évaluation

### Suivi de l'action et appréciation des résultats

Passage du Tosa si demandé

Attestation de formation

Avis client

**CS-INFO FORMATION**

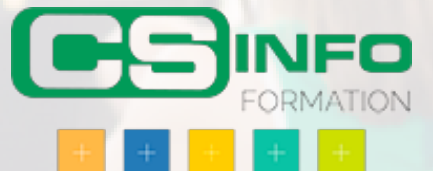

## PowerPoint : Niveau 2

### INFORMATIQUE >> Logiciels bureautique

A l'issue de ce stage, les stagiaires seront capables de créer une présentation PowerPoint intégrant différents types d'objets graphiques. Ils seront capables de créer et d'utiliser des modèles de présentation personnalisés. Ils seront capables d'intégrer des éléments multimédia dans une présentation. Ils sauront comment améliorer les effets de transition et d'animation. Ils pourront créer des actions déclenchés par des boutons. Enfin, ils sauront intégrer des fonctionnalités web à leur diaporama.

### Vous allez apprendre à

#### **Rappel sur les fonctionnalités de base de Powerpoint**

L'écran de Powerpoint Les modes d'affichage : normal, trieuse de diapo, commentaire, diaporama Les modèles de présentation

#### **Insertion d'objets graphiques**

Les organigrammes hiérarchiques, création de diagrammes Insertion de tableaux Excel et de graphiques

#### **Les modèles de présentation**

Créer un modèle personnalisé de présentation Utilisation des modèles personnalisés

### **Travailler avec les masques de diapositives**

Modifier le masque d'une diapositive Appliquer un masque à une diapositive

### **Animer un diaporama**

Ajouter des animations sur les objets d'une diapositive Travailler sur les transitions entre les diapositives, définir le minutage Déplacer des objets suivant un chemin

#### **Insertion d'objets multimédia**

Insérer du son ou une vidéo dans un diaporama ou dans une diapositive Exporter une diapositive sous forme d'image

### **Créer une présentation portable**

Utiliser la visionneuse, les fichiers .pps

**Utilisation d'un diaporama et d'internet** Créer des liens hypertextes Enregistrer le diaporama pour un site web

### **Utilisation des boutons**

Insérer un bouton dans une diapositive Déclencher une action sur le clic d'un bouton

**Conclusion** Quiz Bilan et enquête de satisfaction

### 2 jours

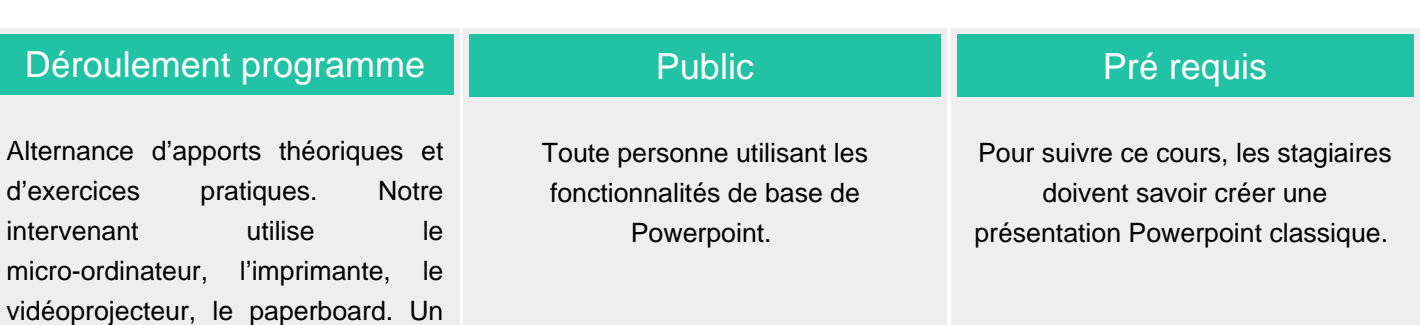

### Modalité d'évaluation Suivi de l'action et appréciation des résultats

Questions écrites (QCM)

support de cours pour le

stagiaire(fourni).

Mise en situation

Fiches d'évaluation

### Passage du Tosa si demandé

Attestation de formation

Avis client

#### **CS-INFO FORMATION**

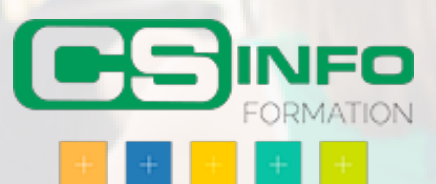

## PowerPoint : Niveau 2 perfectionnement

### INFORMATIQUE >> Logiciels bureautique

A l'issue de ce stage, les stagiaires seront capables de créer une présentation PowerPoint intégrant différents typesd'objets graphiques. Ils seront capables de créer et d'utiliser des modèles de présentation personnalisés. Ils seront capables d'intégrer des éléments multimédia dans une présentation. Ils sauront comment améliorer les effets de transition et d'animation. Ils pourront créer des actions déclenchés par des boutons. Enfin, ils sauront intégrer des fonctionnalités web à leur diaporama.

### Vous allez apprendre à

#### **Rappel sur les fonctionnalités de base de Powerpoint** L'écran de Powerpoint Les modes d'affichage : normal, trieuse de diapo, commentaire, diaporama

Les modèles de présentation

#### **Insertion d'objets graphiques**

Les organigrammes hiérarchiques, création de diagrammes Insertion de tableaux Excel et de graphiques

#### **Les modèles de présentation**

Créer un modèle personnalisé de présentation Utilisation des modèles personnalisés

#### **Travailler avec les masques de diapositives**

Modifier le masque d'une diapositive Appliquer un masque à une diapositive

#### **Animer un diaporama**

Ajouter des animations sur les objets d'une diapositive Travailler sur les transitions entre les diapositives, définir le minutage Déplacer des objets suivant un chemin

#### **Insertion d'objets multimédia**

Insérer du son ou une vidéo dans un diaporama ou dans une diapositive Exporter une diapositive sous forme d'image

**Créer une présentation portable** Utiliser la visionneuse, les fichiers .pps

#### **Utilisation d'un diaporama et d'internet**

Créer des liens hypertextes Enregistrer le diaporama pour un site web

#### **Utilisation des boutons**

Insérer un bouton dans une diapositive Déclencher une action sur le clic d'un bouton

#### **Conclusion**

 $Q$ uiz Bilan et enquête de satisfaction

### 1 journ

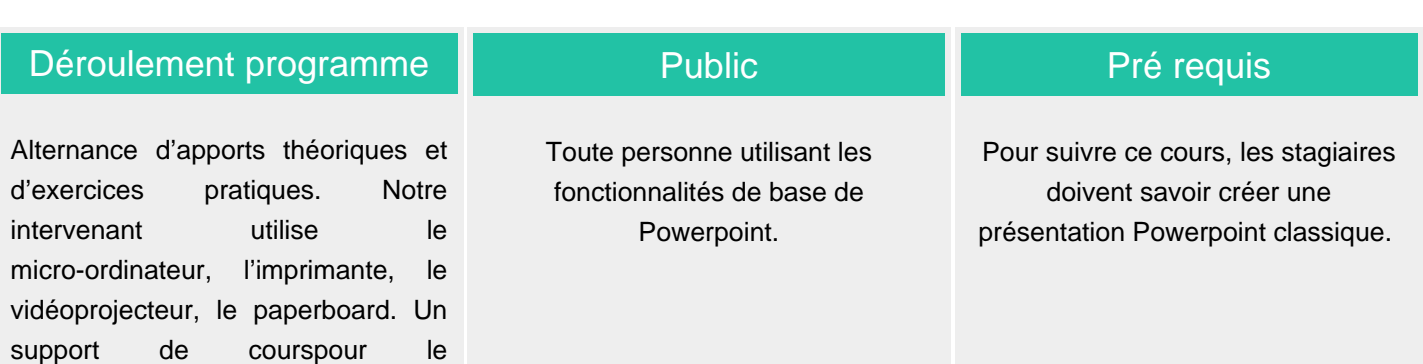

## Modalité d'évaluation

Questions écrites (QCM)

stagiaire(fourni).

Mise en situation

Fiches d'évaluation

## Suivi de l'action et appréciation des résultats

Passage du Tosa si demandé

Attestatopn de formation

Avis client

#### **CS-INFO FORMATION**

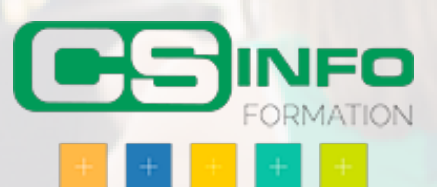

## Access : Initiation et Perfectionnement

### INFORMATIQUE >> Logiciels bureautique

A l'issue de ce stage, les stagiaires seront capables de créer une base de données Access. Ils connaîtront les principes de base du fonctionnement d'une base de données. Ils sauront créer des écrans de saisie ainsi que des requêtes. Ils pourront créer et imprimer des états.

### Vous allez apprendre à

### **Présentation du logiciel et des bases de données (BDD)**

Les différents types et systèmes de gestion de BDD (SGBD) Structure d'une base de données Access (tables, relations, requêtes, formulaires…)

#### **Créer la base de données**

Les concepts et les méthodes de création d'une base Les pièges à éviter Créer et enregistrer une base Créer des tables , créer des champs Les types de données Pourquoi et comment créer une clé primaire et des indexes Créer des relations entre les tables Trier les données d'une table

#### **Les formulaires**

Utiliser l'assistant création de formulaire Créer manuellement un formulaire Modifier les différentes propriétés d'un formulaire Créer des formulaires/sous-formulaires Créer un formulaire d'accueil pour la base Créer des boutons d'affichage des formulaires à l'aide des macros automatiques

#### **Les requêtes**

Créer une requête sélection , enregistrer une requête Définir les critères de la requête Créer une requête ajout Créer une requête mise à jour Créer une requête suppression , créer une requête table

#### **Les états**

Créer des états instantanés Gérer les différents en-têtes d'un état Gérer les regroupements Imprimer un état

**Conclusion** Quiz Bilan et enquête de satisfaction

3 jours

Alternance d'apports théoriques et d'exercices pratiques. Notre intervenant utilise le micro-ordinateur, l'imprimante, le vidéoprojecteur, le paperboard. Un support de cours pour le stagiaire(fourni).

### **Public**

### Pré requis

Toute personne souhaitant apprendre à stocker et gérer des données de façon structurée et organisée à l'aide d'un outil informatique.

Les stagiaires devront connaître l'utilisation de la souris et du clavier, l'environnement graphique Windows ainsi que la gestion des fichiers. Des notions de gestion de base de données sont un plus.

### Modalité d'évaluation

Questions écrites (QCM)

Mise en situation

Fiches d'évaluation

### Suivi de l'action et appréciation des résultats

Passage du Tosa si demandé

Attestation de formation

Avis client

**CS-INFO FORMATION**

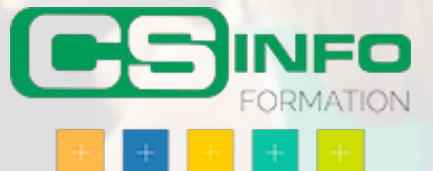

## **Illustrator**

### INFORMATIQUE >> Logiciels bureautique

Cette formation Illustrator vous permettra de mettre en pratique les fonctions principales de ce standard du dessin vectoriel : création d'identité visuelle, cartographie, illustration, mise en couleur, mise en page.

### Vous allez apprendre à

#### **Découvrir les diversités d'usages d'Illustrator**

Panorama des différentes applications : logo, illustration, schéma, mise en page… Rappel des avantages du traitement vectoriel et des principaux formats. Prise en main de l'interface : personnalisation et raccourcis clavier.

#### **Réaliser des illustrations synthétiques et percutantes**

Les outils géométriques. La personnalisation des contours : épaisseurs, styles de traits… Les outils de fusion et de déformation de formes et la conversion en symbole.

#### **Enrichir visuellement et personnaliser ses créations**

Les effets : 3D, artistiques...

La création de formes complexes.

Le tracé libre et l'outil Plume, le dégradé de formes.

Le masque d'écrêtage et la vectorisation dynamique d'image bitmap

#### **Réussir ses mises en couleur**

Palettes couleurs, dégradés, motifs et dégradés avec maillage Bibliothèques de nuances, groupes de couleurs et filtres colorimétriques

#### **Mettre en valeur ses titres et accroches**

La saisie de texte libre, captif ou curviligne et les effets de déformation. La vectorisation de texte et la création de nouveaux caractères.

#### **Typographie**

Mise en forme du caractère et du paragraphe Feuilles de style et justification avancée et outils de texte Modification des objets textes, vectorisation et tableaux simples

#### **Aller plus loin avec Illustrator**

Masque, tracés transparents, pixellisation et formes et motifs de tracés Filtres et effets, la palette Aspects, styles d'objets et symboles Enveloppes et redimensionnement intelligent Document multipages et gestion des plans et introduction aux effets 3D

### 2 jours

### Déroulement programme

Salle de cours équipée d'un système de video-projection, de postes en réseau. Connexion Internet. Imprimante couleur.

### **Public**

Toute personne ayant besoin d'appréhender Adobe Illustrator: professionnels salariés, intermittents ou indépendants.

### Pré requis

Etre parfaitement familiarisé à l'usage de l'outil informatique.

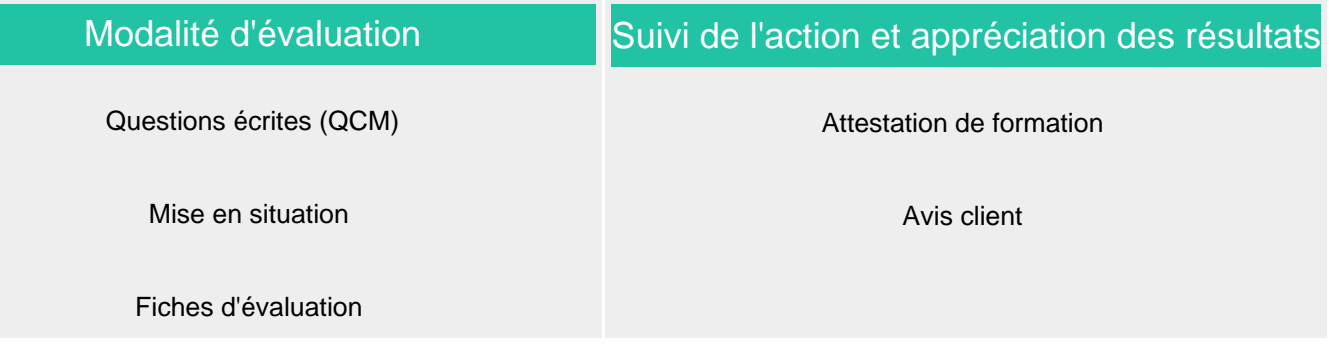

**CS-INFO FORMATION**

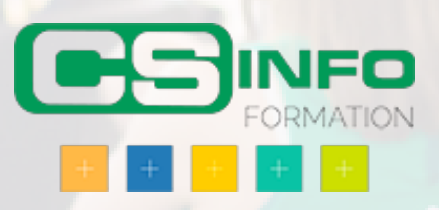

## MS Project : Niveau 1

### INFORMATIQUE >> Logiciels bureautique

A l'issue de ce stage, les stagiaires seront capables de créer un projet, c'est-à-dire les tâches, les ressources et les calendriers mais aussi d'établir des liens entre les tâches. La personnalisation du produit sera également abordée afin de l'utiliser dans un environnement particulier.

### Vous allez apprendre à

**Création du projet** Calendrier, date, priorité.

**Saisie des tâches** Dans le calendrier, l'organigramme, le Gantt.

### **Saisie des ressources**

Calendrier, coûts. Les tâches Affectation des ressources. Liaison, tâche récapitulative. Jalon, Filtre, Groupe.

### **Les rapports**

Utilisation des rapport existants. Création d'une analyse croisée.

### **Personnalisation**

Barres d'outils. Créer des filtres, créer des groupes. Créer des champs, créer des affichages.

### **Planification**

Enregistrement d'une planification initiale. Tableau Gantt suivi. Suivi Modification des dates et échéances. Saisie des feuilles d'heures.

Concrètement Possibilité de travailler sur le projet du client.

### **Conclusion**

Quiz. Bilan et enquête de satisfaction.

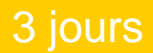

Alternance d'apports théoriques et d'exercices pratiques. Notre intervenant utilise le micro-ordinateur, l'imprimante, le vidéoprojecteur, le paperboard. Un support de cours pour le stagiaire(fourni).

### **Public**

### Pré requis

Toute personne souhaitant démarrer un suivi de projet avec MS PROJECT.

Les stagiaires doivent bien connaître les fonctionnalités de base de Windows.

### Modalité d'évaluation

Questions écrites (QCM)

Mise en situation

Fiches d'évaluation

### Suivi de l'action et appréciation des résultats

Attestation de formation

Avis client

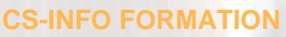

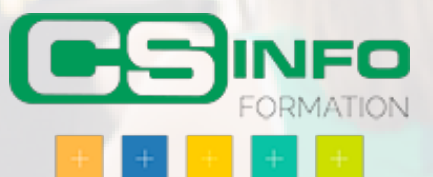

## MS Project : Niveau 2

### INFORMATIQUE >> Logiciels bureautique

Planifier, analyser, piloter et animer des projets et des ressources à l'aide de Ms-Project. Personnaliser et adapter l'interface.

Vous allez apprendre à

#### **Principes fondamentaux**

Rappels sur le PERT, le chemin critique. Le PERT charge, principe du Lissage et nivellements des ressources.

### **Construction d'un planning prévisionnel**

Rappels sur la méthode. Retour sur expérience. Gestion des options ou des scénarios avec activer / désactiver les tâches.

#### **Gestion des ressources**

Création et paramétrages avancés des ressources (travail, coût, matériel, génériques). Affectation des ressources. Partage des ressources. Utilisation des profils de charge. La planification d'équipe.

#### **Gestion des conflits des ressources**

Analyse de charge. Détection des problèmes d'utilisation. Résolution manuelle et automatique des conflits. Résolution en mode multi-projet.

#### **Les affichages**

Utilisation des ressources, graphique des ressources Création et Personnalisation de l'affichage Utilisation des affichages combinés, des filtres et regroupements personnalisés.

#### **Analyse des coûts**

Coûts engagés, restant à engager, prévus à l'achèvement. Les de la norme (CBTP, CBTE, CRTE). Comparaison avec le planifié.

#### **Conclusion** Quiz.

Bilan et enquête de satisfaction.

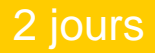

Alternance d'apports théoriques et d'exercices pratiques. Notre intervenant utilise le micro-ordinateur, l'imprimante, le vidéoprojecteur, le paperboard. Un support de cours pour le stagiaire(fourni).

### **Public**

Gestionnaires et chefs de projets souhaitant acquérir une expertise dans l'utilisation et la personnalisation de Ms-Project.

### Pré requis

Les stagiaires devront avoir suivi la formation Ms Project 2010 Initiation

### Modalité d'évaluation

Questions écrites (QCM)

Mise en situation

Fiches d'évaluation

### Suivi de l'action et appréciation des résultats

Attestation de formation

Avis client

### **CS-INFO FORMATION**

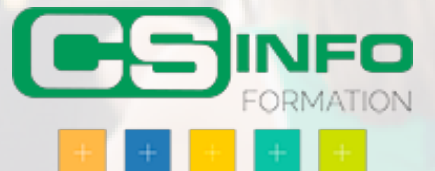

## Office 365

### INFORMATIQUE >> Logiciels bureautique

Savoir utiliser les fonctionnalités de base d'Office 365. Savoir communiquer en utilisant Outlook Web Application pour Office 365, savoir collaborer en ligne en utilisant Lync Online. Savoir Gérer des sites SharePoint

### Vous allez apprendre à

### **Présentation d'office 365**

Définition du Cloud Computing Vue d'ensemble d'Office 365 Le rôle de l'administrateur et les plus d'Office 365

### **Navigation dans Office 365**

Authentification au portail Outlook Web Access (OWA) Le site d'équipe, mon profil Utilisation de l'aide en ligne et du support Navigation dans les applications

### **Communication en utilisant Outlook Web Application (OWA) pour Office 365**

Gestion des e-mails Organisation des calendriers Gestion des contacts Gestion des tâches Configuration des options Outlook Web App

### **Collaboration à l'aide de Lync Online**

Configuration des options Lync (général, image, téléphone, enregistrement de fichiers…) Conversation en groupe Gestion des contacts Lync et prise de note dans OneNote

### **Gestion des sites dans SharePoint**

Étirer et couper des objets à des frontières définies Création de réseau rectangulaire ou circulaire d'objet Séparer un objet en deux objets distincts Raccord d'objets avec un rayon donné Raccord d'objets avec un chanfrein et changer en partie la forme d'un objet Utilisation des points d'ancrage

**Conclusion Quizz** Bilan et enquête de satisfaction

2 jours

Public

Utilisateurs d'Office 365

### Pré requis

Connaissance de base du web et d'Office

La formation est constituée d'apports théoriques, de démonstrations et de mises en pratique basées sur des exercices. Un poste par stagiaire. Un support de cours est remis en fin de stage.

### Modalité d'évaluation

Questions écrites (QCM)

Mise en situation

Fiches d'évaluation

### Suivi de l'action et appréciation des résultats

Attestation de formation

Avis client

**CS-INFO FORMATION**

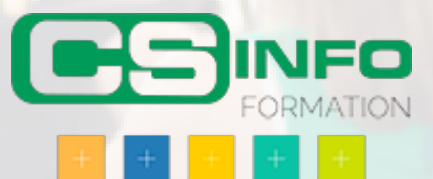

### INFORMATIQUE >> Logiciels bureautique

Faire remonter automatiquement les e-mails les plus importants, vous faire gagner beaucoup de temps dans la gestion et le rangement de vos e-mails. Vous permettre de retrouver très rapidement les informations dont vous avez besoin et vous assurer le plaisir de bien terminer votre journée avec des e-mails bien gérés et une boîte aux lettres vide

Vous allez apprendre à

Désactivez l'alerte de réception de messages

- Triez automatiquement vos messages non prioritaires
- Messages type newsletters
- Messages "en copie"
- Mettez automatiquement en évidence les e-mails prioritaires
- Regroupez les messages par conversation
- Faites ressortir les e-mails urgents et importants
- Appliquez un drapeau sur les e-mails urgents et importants
- Planifiez les actions qui vous prennent du temps
- Catégorisez vos messages
- Classez rapidement vos messages (pour les retrouver)
- Retrouvez rapidement vos messages
- Organisez-vous

Ajustez l'affichage de votre messagerie

Archivez vos messages (oprtion si BAL > 1 Go)

### 1 journ

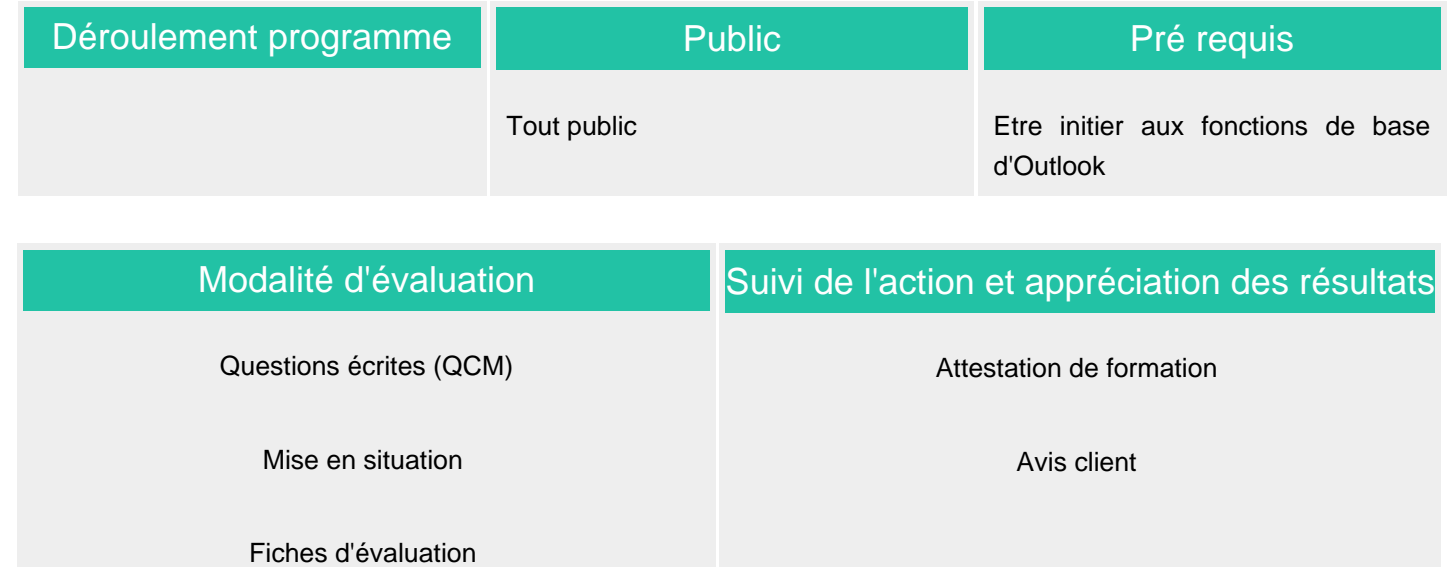

**CS-INFO FORMATION**

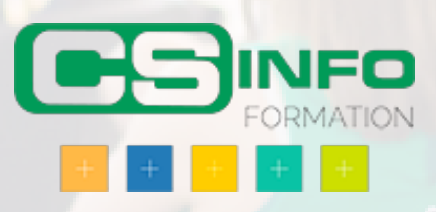